## **iCal-Kalender mit Android abonnieren**

Damit unsere Vereinstermine automatisch im Kalender Ihres Android-Smartphones erscheinen, müssen Sie unseren iCal-Kalender zu Ihrem Online-Google-Kalender hinzufügen. Dazu benötigen Sie ein Google-Konto, welches in der Regel bei der Erstinbetriebnahme des Smartphones angelegt wird. Ihr Smartphone synchronisiert sich regelmäßig mit dem Online-Google-Kalender und holt sich dann so auch die Termine des FC Black Stars.

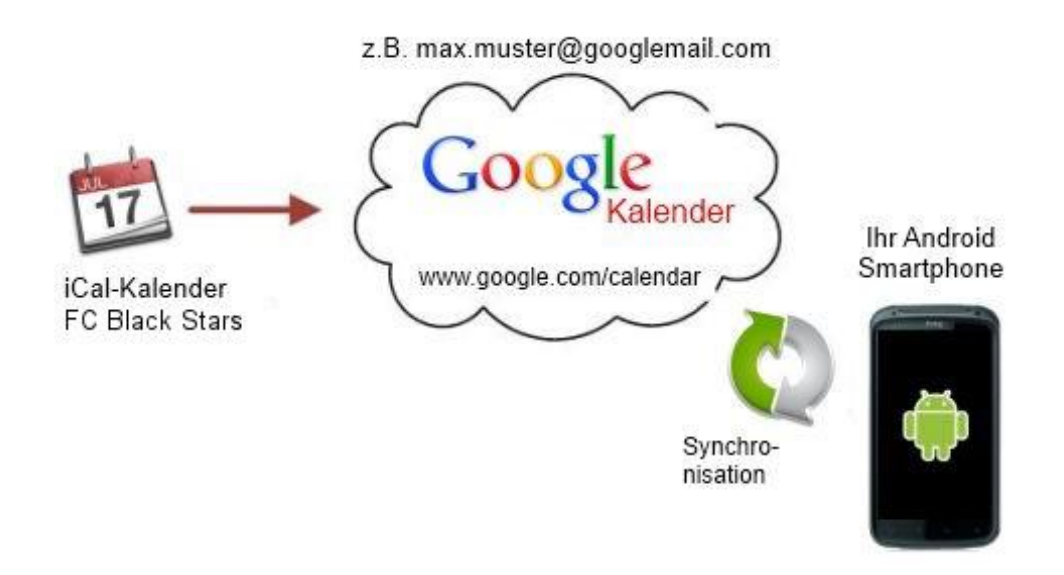

Sollten Sie noch kein Google-Konto besitzen, müssen Sie vorher eines erstellen und dieses zu den Konten auf Ihrem Smartphone hinzufügen. Am einfachsten ist es, dafür den Einrichtungs-Assistenten von Android zu verwenden.

Anschließend folgen Sie bitte diesen Anweisungen:

- 1. Loggen Sie sich auf Ihrem PC mit Ihrem Google-Konto (z.B. [max.muster@googlemail.com\)](mailto:max.muster@googlemail.com)) hier in den Google-Kalender ein: **<https://www.google.com/calendar>**
- 2. Klicken Sie auf den kleinen Pfeil rechts neben "Weitere Kalender":

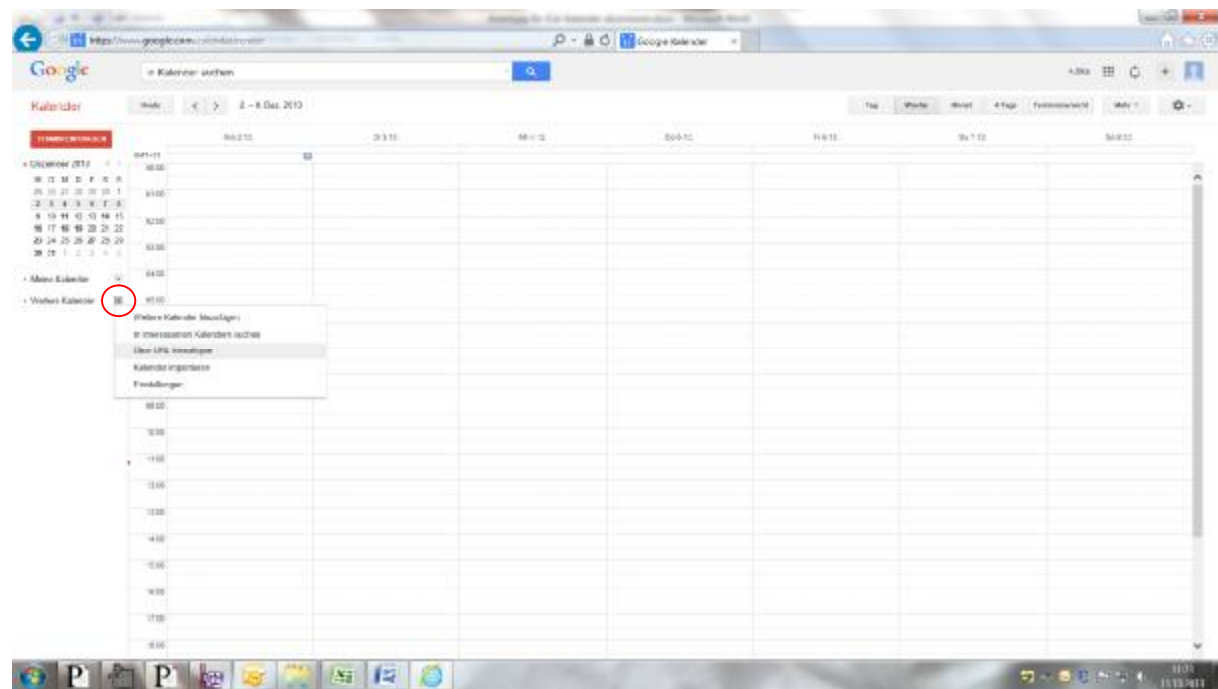

3. Wählen Sie in dem Menü "Über URL hinzufügen":

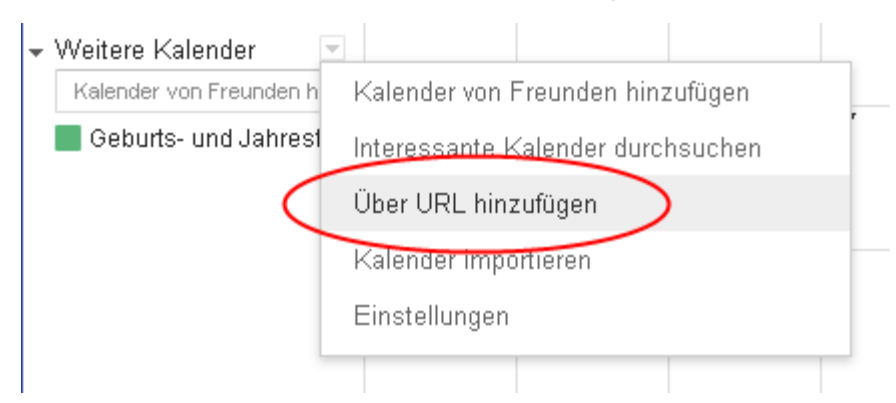

4. Auf der Homepage das Link zum Abonnieren klicken. Markieren Sie folgende Internetwebadresse und drücken Sie dann **STRG+C**, um den markierten Text in die Windows-Zwischenablage zu kopieren:

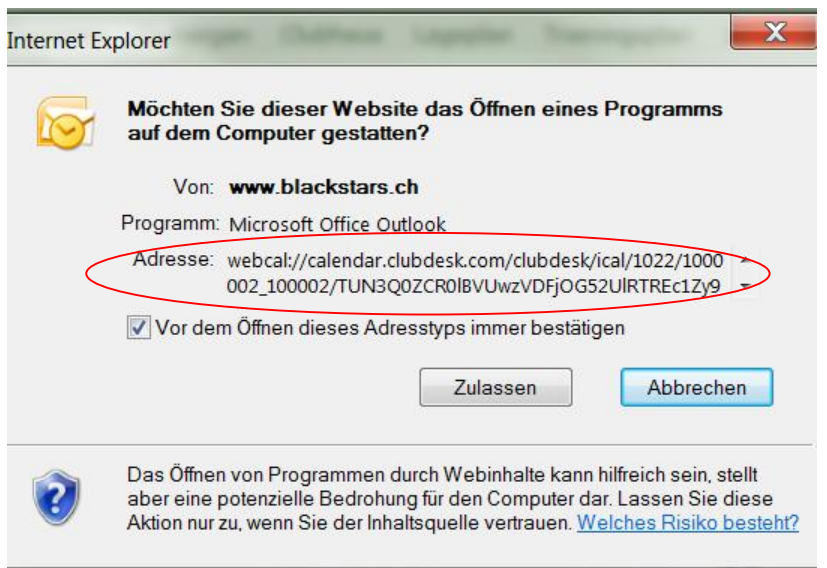

5. Fügen Sie die Internetwebadresse ein, die Sie in Schritt 4 kopiert haben, indem Sie **STRG+V** drücken:

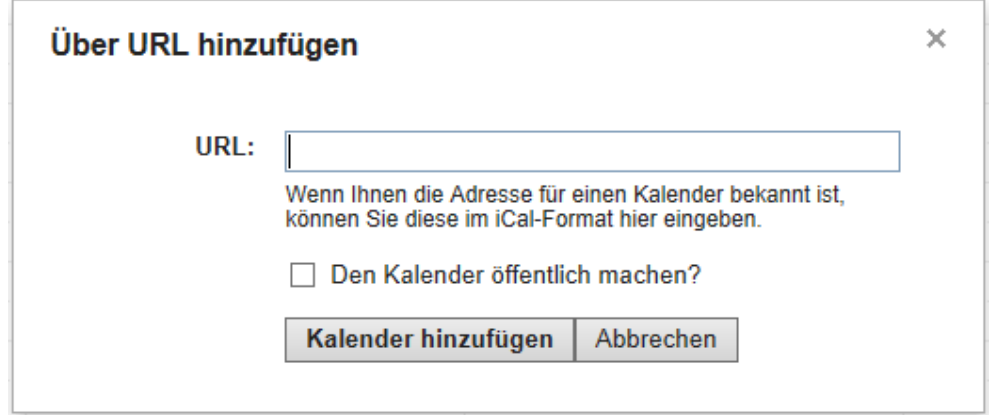

6. Fertig! (Evtl. müssen Sie in den "Konten- & Synchronisierungs-Einstellungen" Ihres Android-Smartphones noch den Google-Account und dort speziell den Kalender aktivieren)

Die Termine werden nun automatisch in Ihren Kalender übernommen, sobald diese auf unserer Webseite eingetragen werden.